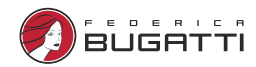

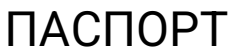

## Wi-Fi модуль управления котлом (встроенный)

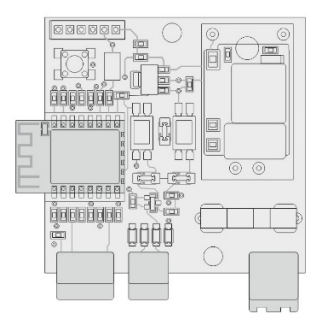

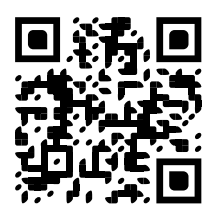

home.federicabugatti.com

Телефон горячей линии: 8 (800) 700-62-01 (звонок бесплатный) federicabugatti.com

## Содержание

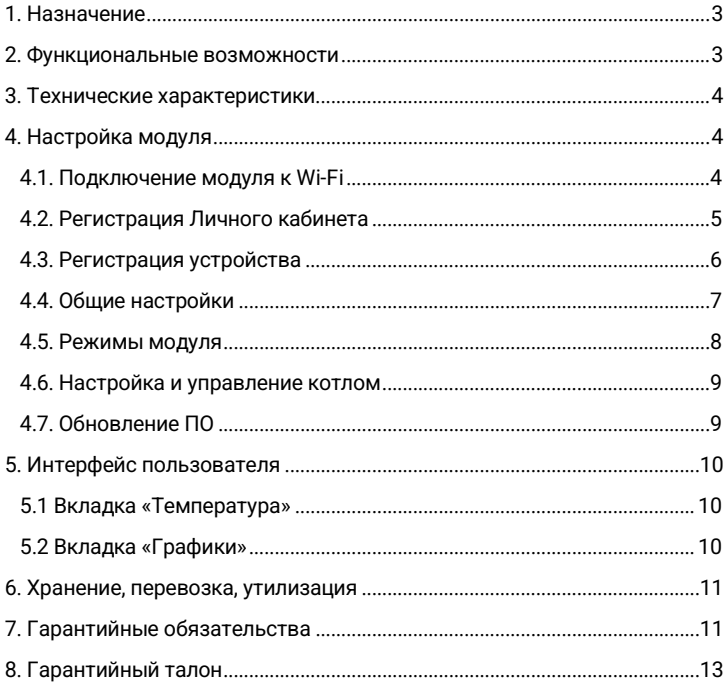

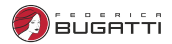

### 1. Назначение

<span id="page-2-0"></span>В котел встроен модуль, позволяющий управлять котлом дистанционно, через сети Wi-Fi. До подключения модуля управление производиться через панель котла, после подключения (активации) модуля управление через личный кабинет в приложении или на сайте. Для возврата к управлению котлом через панель необходимо сбросить модуль, через кнопку Reset.

Модуль автоматически, в соответствии с заданными параметрами, регулирует работу котла в режиме нагрева так, чтобы в помещении сохранялась заданная температура. Так же можно выставлять температуру нагрева горячего водоснабжения. Устройство может контролировать техническое состояние котла и сигнализировать о неисправности при возникновении аварии.

Настройка модуля и управление его работой осуществляются через Интернет-сервис https://home.federicabugatti.com и мобильное приложение Federica Bugatti.

Оповещения о тревожных событиях выполняются в виде SMS-сообщений, по e-mail, либо в приложении.

Внимание! При отключении интернета дистанционное управление работы котла и модуля невозможно, но работа по уже заданным параметрам продолжится.

#### 2. Функциональные возможности

<span id="page-2-1"></span>В модуле доступны следующие функции:

- Включение и выключение котла дистанционно;
- Просмотр текущей температуры помещения, теплоносителя, ГВС;
- Просмотр состояния котла и возможных ошибок в работе;
- Изменение текущей (целевой) температуры помещения;
- Регулировка температуры теплоносителя и ГВС;

Wi-Fi модуль управления котлом

- Возможность выбора предустановленных режимов для поддержания заданной температуры помещения;
- Программирование работы котла по расписанию;
- Автоматическое оповещение при отклонении работы котла, в том числе отсутствие связи с устройством, в случае отключения питания либо отсутствия Wi-Fi (опрос каждые 5 мин.);
- Обновление текущей версии прошивки модуля без его выключения и демонтажа.

Внимание! При отключении интернета дистанционное управление работы котла и модуля невозможно. Но работа по уже заданным параметрам продолжится.

### 3. Технические характеристики

<span id="page-3-0"></span>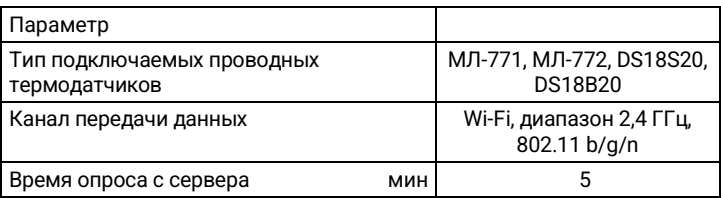

### 4. Настройка модуля

- <span id="page-3-2"></span><span id="page-3-1"></span>4.1. Подключение модуля к Wi-Fi
- 1. Включите котел.

2. На телефоне активируйте Wi-Fi.

3. Найдите сеть под названием FB-new-XXXXXX (где XXXXXX — это 6 последних символов серийного номера Вашего устройства) и подключитесь к ней.

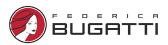

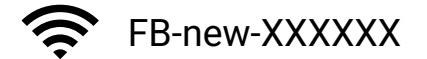

где XXXXXX — это 6 последних символов серийного номера Вашего устройства

4. Если автоматический переход на страницу настройки Wi-Fi не произошел, нажмите на сеть FB-new-XXXXXX.

5. Активируйте Wi-Fi через автоматическое сканирование или без сканирования указав точку вручную.

6. После сохранения настроек котёл подключится к Wi-Fi сети.

<span id="page-4-0"></span>4.2. Регистрация Личного кабинета

1. Для регистрации зайдите на сайт https://home.federicabugatti.com и нажмите кнопку «Регистрация».

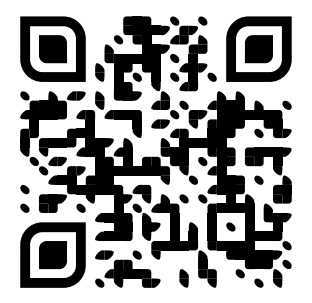

2. В предлагаемой форме заполните необходимые поля.

Регистрация

 $\overline{M}$  $\Phi$  $\ast$ r  $CV$  $\ast$  $*$  $n\varepsilon$ E- $H$ 

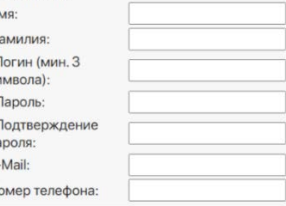

Wi-Fi модуль управления котлом

3. Нажмите «Зарегистрироваться».

<span id="page-5-0"></span>4.3. Регистрация устройства

После регистрации вы автоматически попадете на страницу добавления модуля. Введите серийный номер модуля и нажмите кнопку «Сохранить» (Внимание! Не путать с серийным номером котла!)

В целях безопасности, устройство можно подключить в течении 1 часа с момента активации Wi-Fi. Если по какой-то причине Вы не успели этого сделать, то необходимо сделать сброс, удерживая кнопку Reset в течении 10 секунд на плате модуля. А затем повторить Подключение модуля Wi-Fi (пункт 4.1).

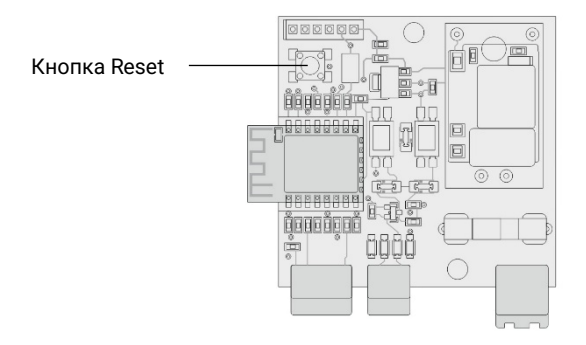

Кроме того, сброс через кнопку Reset необходимо сделать для возврата к управлению котлом через панель.

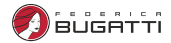

#### <span id="page-6-0"></span>4.4. Общие настройки

После добавления устройства в ЛК появляется возможность настроить устройство. Для этого нажмите кнопку «Настройки», и Вы попадёте в следующее окно:

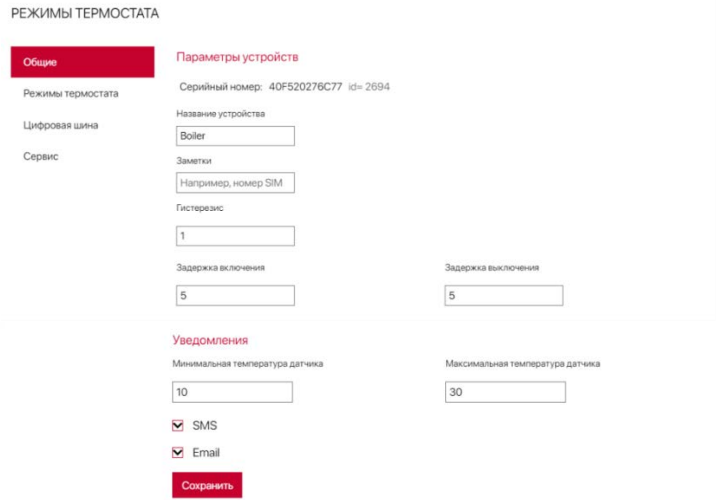

Здесь Вы можете выбрать способы уведомления по SMS и/или E-mail.

#### <span id="page-7-0"></span>4.5. Режимы модуля

На соответствующей вкладке пользователь может настроить необходимые параметры работы, выбрать существующие режимы, редактировать и добавлять новые варианты, составить график работы по дням.**DEWIAMH TERMOCTATA** 

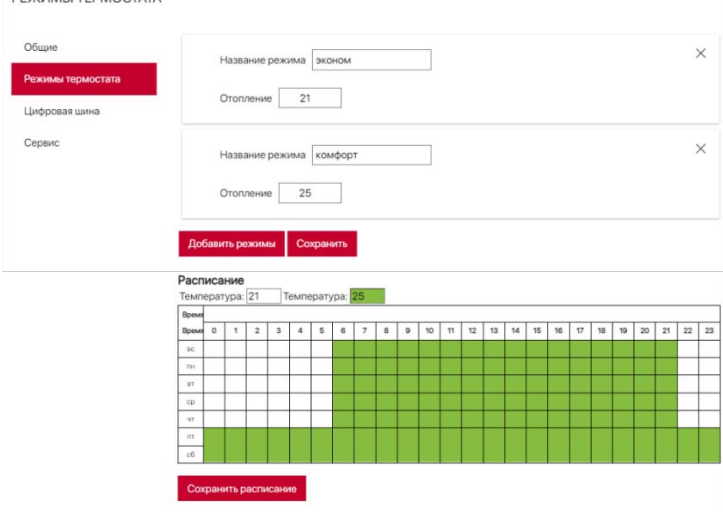

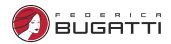

4.6. Настройка и управление котлом

<span id="page-8-0"></span>Функция цифровой шины обязательно должна быть активирована. В случае её отключения котёл будет работать некорректно.

Для её активации во вкладке «Цифровая шина» передвиньте переключатель «Включить управление по цифровой шине» в положение «Вкл».

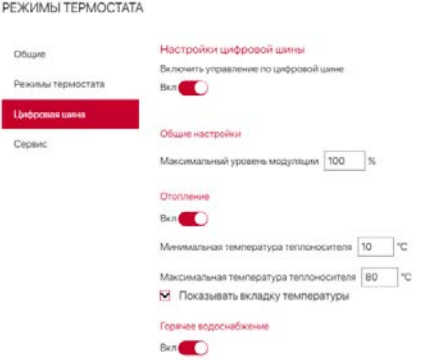

Также здесь Вы можете настроить прочие параметры.

### <span id="page-8-1"></span>4.7. Обновление ПО

При первом запуске рекомендуется обновить ПО устройства. Для этого необходимо выбрать вкладку «Сервис» и нажать «Удаленное обновление ПО»

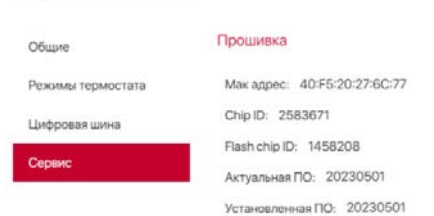

РЕЖИМЫ ТЕРМОСТАТА

## 5. Интерфейс пользователя

<span id="page-9-1"></span><span id="page-9-0"></span>5.1 Вкладка «Температура»

Отображает текущую и заданную температуру системы отопления, ГВС, комнатную температуру. Так же позволяет изменять необходимую температуру в помещении и выбирать режимы работы устройства.

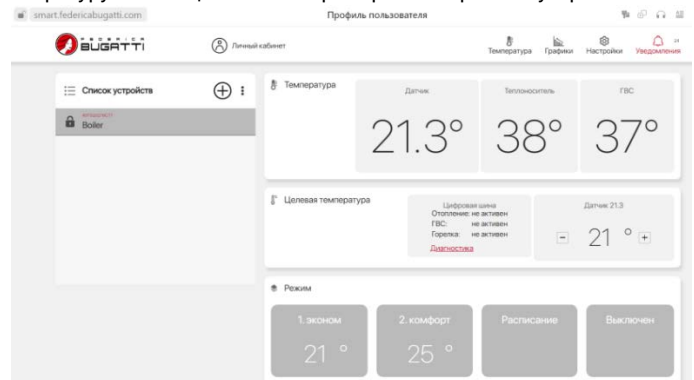

#### <span id="page-9-2"></span>5.2 Вкладка «Графики»

Отображает историю работы устройства с показаниями всех подключенных датчиков за последний год.

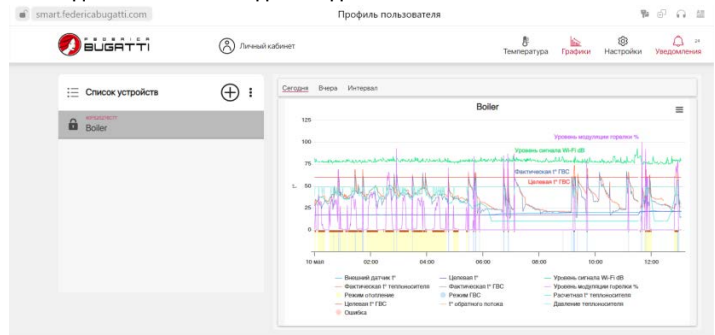

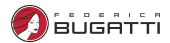

#### 6. Хранение, перевозка, утилизация

<span id="page-10-0"></span>Хранить изделие необходимо в помещении при температуре -10  $°C + 50$  °C

Транспортировка изделий должна осуществлять в соответствии с условиями 5 по ГОСТ 15150-69.

Утилизация изделия (переплавка, захоронение, перепродажа) производится в порядке, установленном Законами РФ от 04 мая 1999 г. № 96-Ф3 "Об охране атмосферного воздуха" (с изменениями дополнениями), от 24 июня 1998 г. № 89-ФЗ (с изменениями дополнениями) "Об отходах производства и потребления", от 10 января 2002 № 7-ФЗ « Об охране окружающей среды» (с изменениями дополнениями), а также другими российскими и региональными нормами, актами, правилами, распоряжениями и пр., принятыми во использование указанных законов.

<span id="page-10-1"></span>Содержание благородных металлов: нет

## 7. Гарантийные обязательства

1. Гарантийный срок отсчитывается с момента передачи товара покупателю и составляет 1 год.

2. Условием для выполнения гарантийных обязательств является предоставление оформленного гарантийного талона.

3. Установка, подключение и ввод в эксплуатацию устройства выполняется специалистами, имеющими соответствующую квалификацию.

4. Установка, подключение и ввод в эксплуатацию устройства осуществляется за счет Покупателя.

5. Гарантийные обязательства не распространяются на устройства:

- Получившие повреждения от огня, в результате аварий, стихийных бедствий или приравненных к ним;
- Получившие повреждения по причинам, возникшим от небрежного обращения или неправильного монтажа;
- Вскрытые или подвергнутые ремонту не уполномоченными на это организациями или лицами;
- Со следами попыток вскрытия или механических повреждений.

Wi-Fi модуль управления котлом

6. В случае обоснованной рекламации она направляется в ближайшее отделение технической службы.

7. После проведения гарантийного ремонта гарантийный срок продлевается на время нахождения устройства в ремонте.

8. При утере гарантийного талона гарантийные обязательства прекращаются.

9. Все сведения о выполненных работах заносятся мастером ремонтного предприятия в соответствующую графу гарантийного талона.

10. Ремонт, проводимый вне рамок данной гарантии, оплачивается.

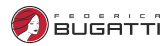

# 8. Гарантийный талон

<span id="page-12-0"></span>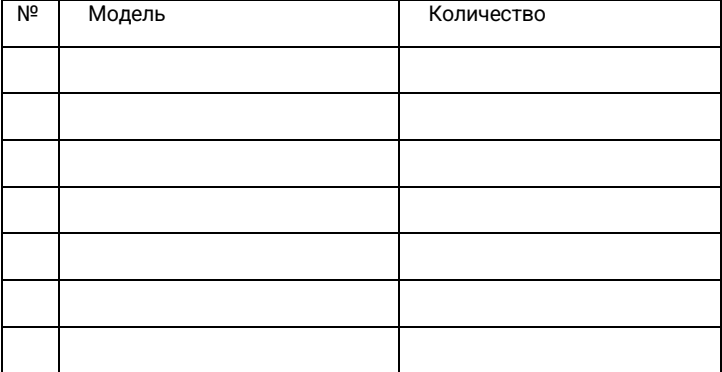

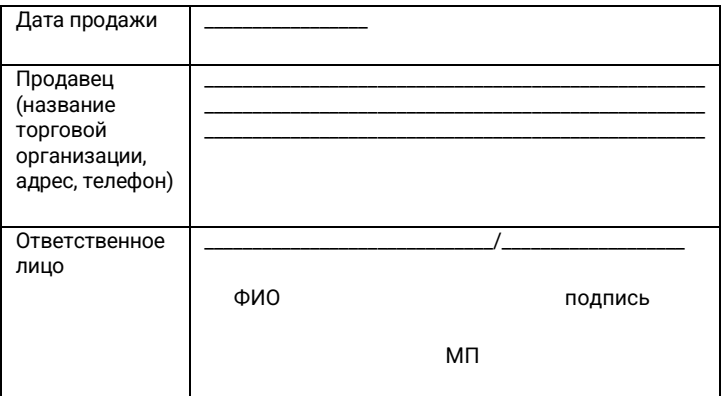

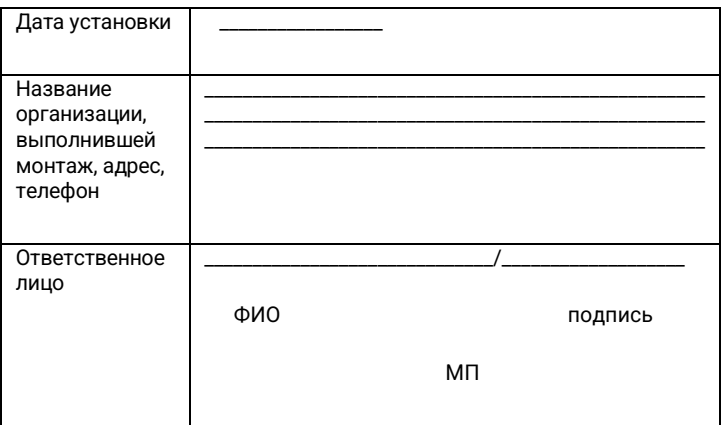

Я,\_\_\_\_\_\_\_\_\_\_\_\_\_\_\_\_\_\_\_\_\_\_\_\_\_\_\_\_\_\_\_\_\_\_\_\_\_\_\_\_\_\_\_\_\_\_\_\_\_\_\_\_\_\_\_\_\_\_\_\_\_\_\_\_\_\_\_\_\_\_\_\_\_\_

с правилами установки и эксплуатации ознакомлен, претензий к комплектации и внешнему виду не имею.

\_\_\_\_\_\_\_\_\_\_\_\_\_\_\_\_\_\_\_\_\_\_\_\_\_ \_\_\_\_\_\_\_\_\_\_\_\_\_\_\_\_\_\_\_\_\_\_\_\_\_\_

Дата Подпись покупателя